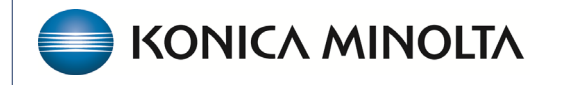

**HEALTHCARE IT** 

## **Exa® PACS/RIS**

# **Feature Summary**

**Clearinghouses**

©2023 Konica Minolta Healthcare Americas, Inc.

500-000762A

#### Contents

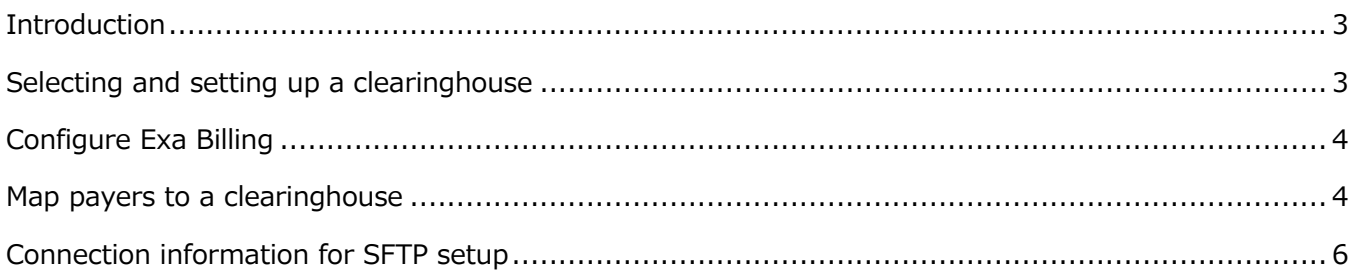

#### <span id="page-2-0"></span>**Introduction**

*Clearinghouses* are organizations that electronically submit data including medical claims to insurance carriers. Clearinghouses can also receive electronic remittance files from payers, as well as claims acknowledgement files, prior authorization files, and eligibility files.

Exa Billing allows you to submit EDI-837 formatted files to, and receive ERA-835 formatted files from a clearinghouse.

Currently, Exa Billing does not enable the user to resolve and manage claim rejections and edits, or process payer rejections. However, the billing user can easily submit electronic claims and download ERA files.

At this time, Exa Billing does not offer a two-way data connection to resolve claim rejections and edits. Workflows to resolve these can be decided by the customer based on their preferred practices. Many customers choose to resolve claims rejections and edits in the clearinghouse portal.

#### <span id="page-2-1"></span>**Selecting and setting up a clearinghouse**

The healthcare facility must first set up a contract with their preferred clearinghouse. They provide their account information to set up the SFTP account.

We encourage healthcare facilities to confirm how to set up or "map" claims with the needed information for a clean 837 claim file. Many clearinghouses provide a user guide for this purpose.

Exa Billing can connect to a clearinghouse using a secured file transfer protocol process. You can also manually upload claims files and download remittance files through individual clearinghouse portals.

#### <span id="page-3-0"></span>**Configure Exa Billing**

Your Exa Billing implementation specialist will help you configure Exa Billing for claim submissions. Because clearinghouses require different settings, we have provided a chart below that contains settings for clearinghouses that we worked with in the past. See "Connection information for SFTP setup" below.

The clearinghouse settings are located in: **Billing** > **Setup** > **EDI Clearinghouses**.

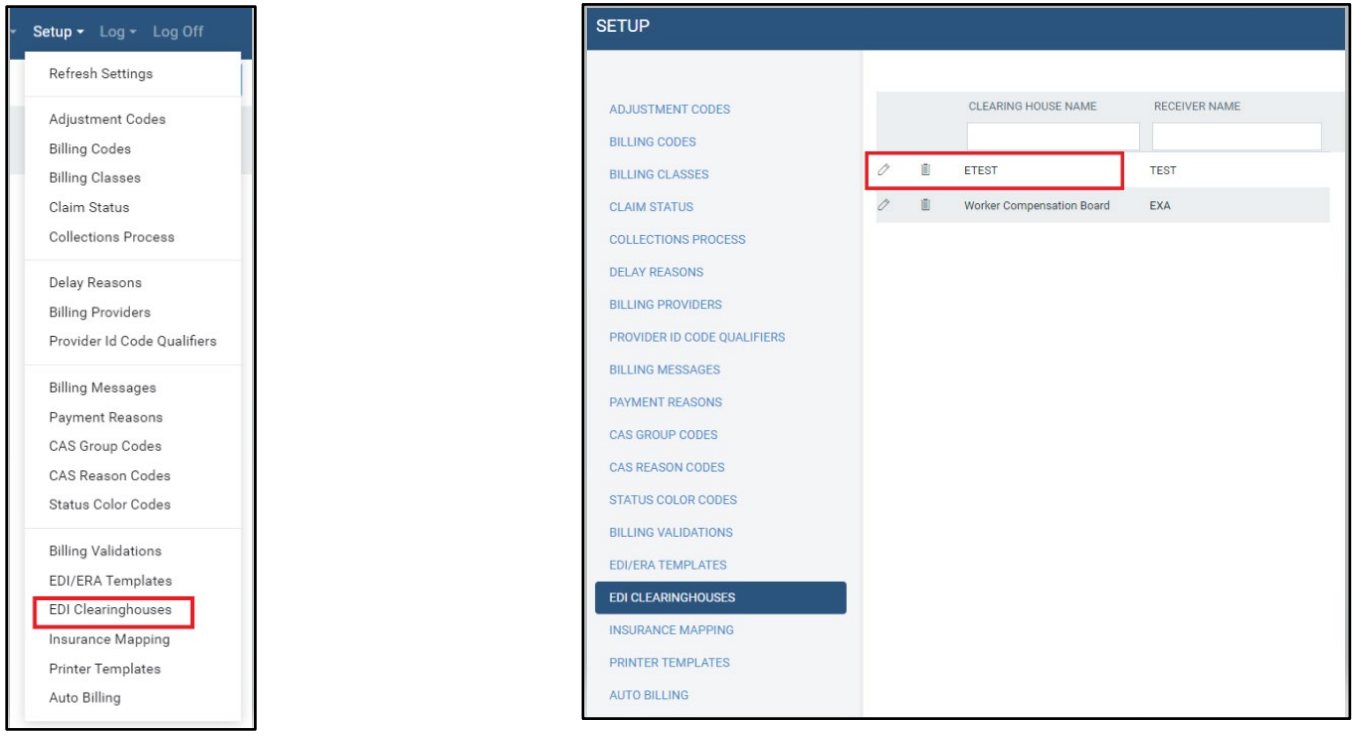

#### <span id="page-3-1"></span>**Map payers to a clearinghouse**

You can identify the billing method—electronic or paper—in the insurance mapping. All payers identified as "electronic" must be associated with a payer ID. The payer ID is identified from the national payer ID, which the healthcare facility or clearinghouse provides. Generally, payers with a payer ID of "99999" use as paper claims and payer IDs of "88888" use direct (invoice) billing. However, healthcare facilities can modify this arrangement with the clearinghouse. This is set up in the Settings > Billing >Insurance Providers.

You can set up more than one clearinghouse, and these can be mapped based on payer.

In Exa Billing, this mapping is done by selecting **Setup** > **Insurance Mapping**, and then selecting the edit (pencil) button to open an insurance record.

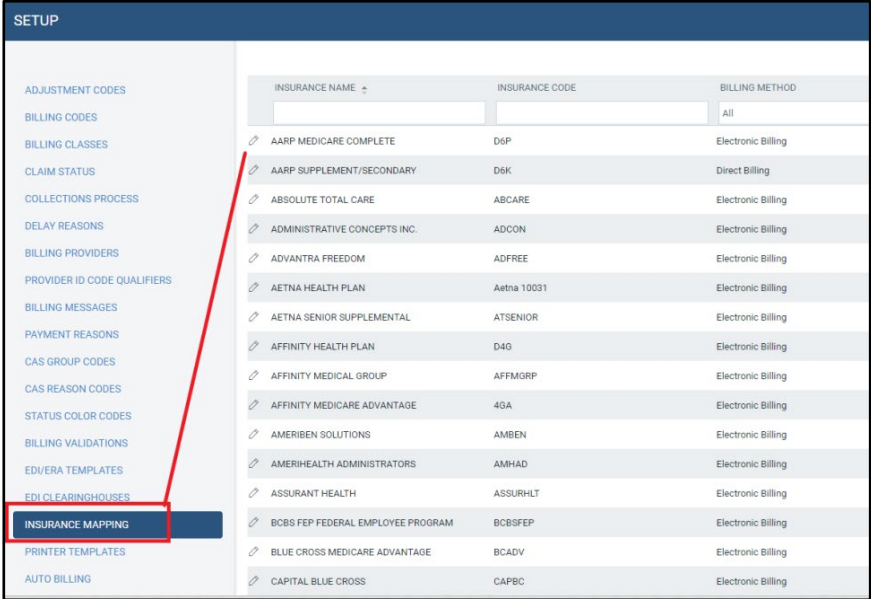

When you open an insurance record, you can identify the billing method (electronic, paper). When selecting a billing method of Electronic Billing, you identify the claim clearinghouse for that specific insurance payer.

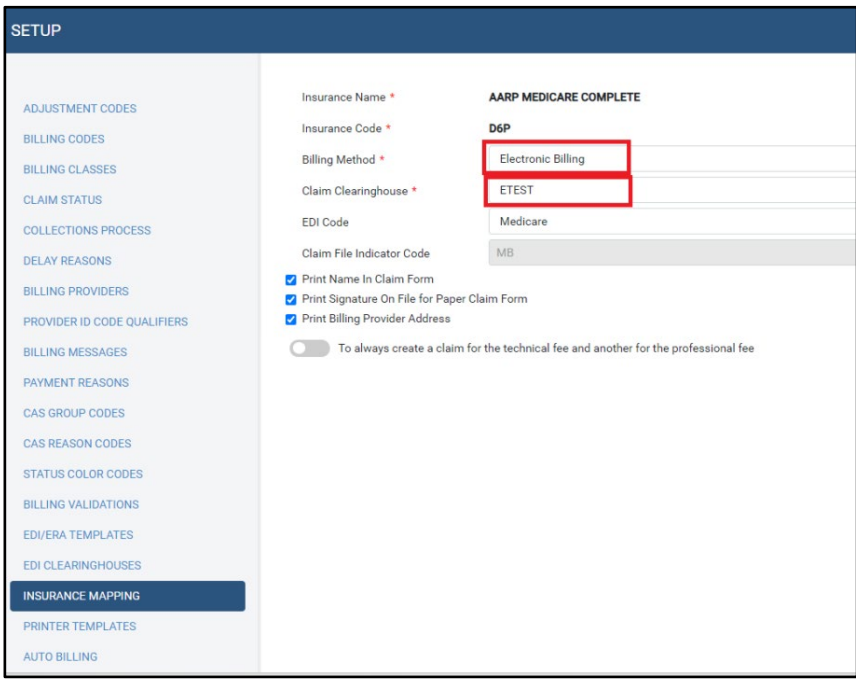

### <span id="page-5-0"></span>**Connection information for SFTP setup**

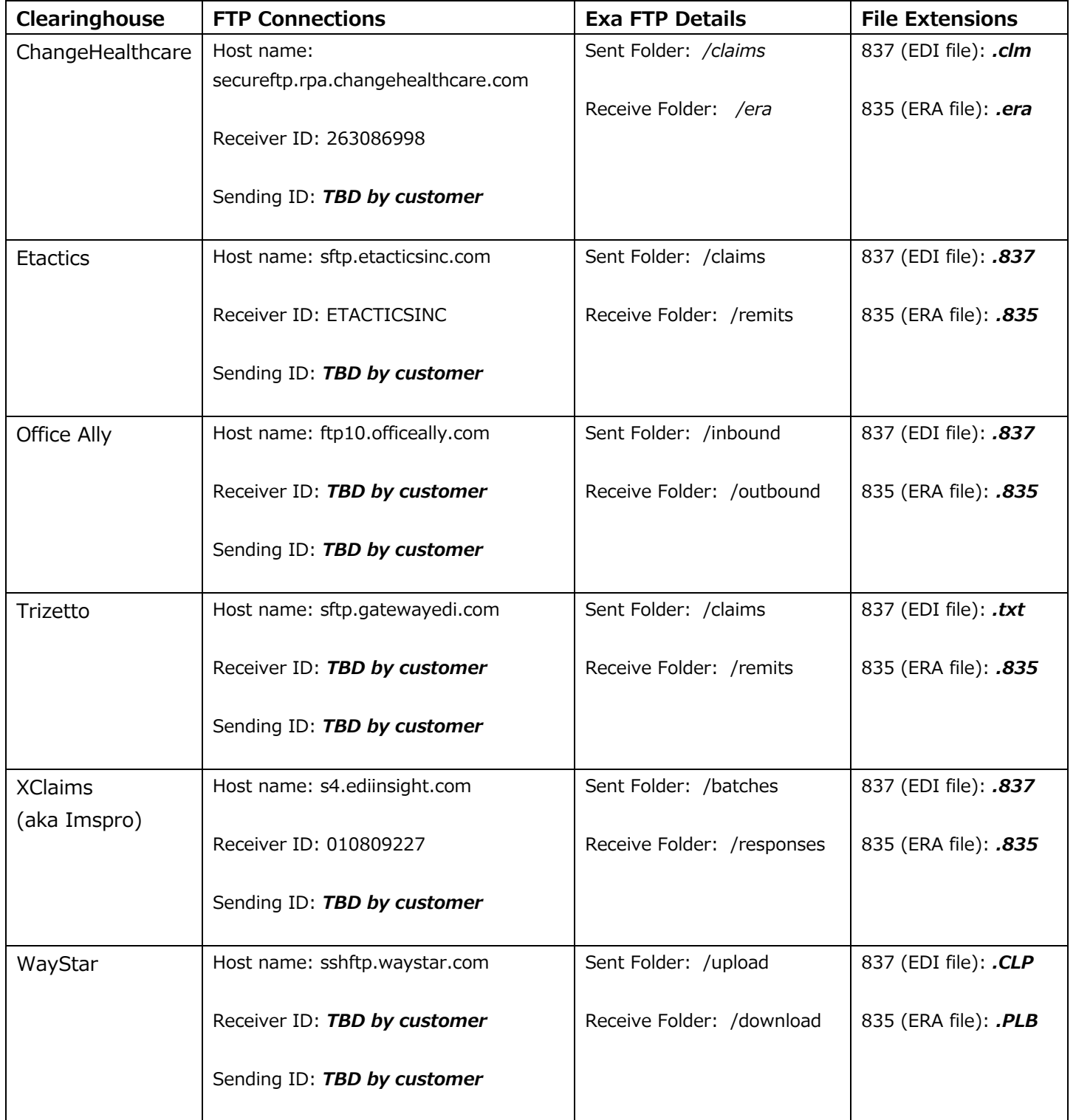